# **Mathematik-Modus (Teil II) LATEX-Kurs der Unix-AG**

E. Thees (Vortrag) M. Mainitz (Skript)

1.Juli

<span id="page-0-0"></span>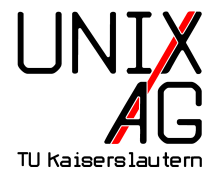

# FORTGESCHRITTENEN-TEIL

# Abstände

#### Auswahl nützlicher Beispiele

## **Horizontale Abstände: Variablen I**

- $\rightarrow$  3 fest definierte horizontale Abstände:
	- $\blacktriangleright$  \thinmuskip
		- **Abstand gewöhnlicher Terme bzw. Zeichen**
		- $\blacktriangleright$  Standardwert: 3mu
	- $\blacktriangleright$  \medmuskip
		- **Abstand gewöhnlicher Terme und binärer Operatoren in** \display- und \text-Einstellung
		- ► Standardwert: 4mu plus 2mu minus 4mu
	- $\blacktriangleright$  \thickmuskip
		- ► Abstand gewöhnlicher Termen und relationärer Operatoren in \display- und \text-Einstellung
		- $\triangleright$  Standardwert: 5mu plus 5mu

## **Horizontale Abstände: Variablen II**

**Beispiel:** 

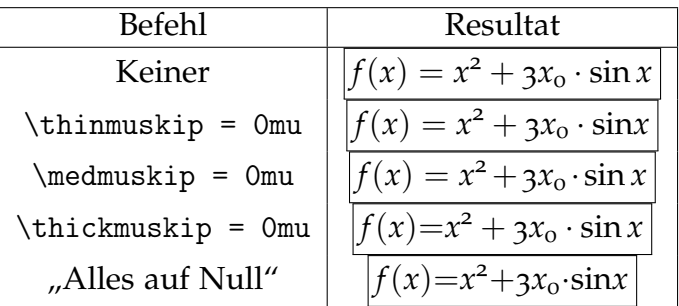

## **Horizontale Abstände: Variablen III**

- $\blacktriangleright$  Anmerkungen:
	- $\blacktriangleright$  Einheit:
		- $\triangleright$  mu ist variable Größeneinheit
		- Abhängig von Schrift und deren Optionen (speziell \fontdimen)
		- $\rightarrow$  18 mu = 1 em = Breite von "M" des aktuellen Zeichensatzes
	- $\blacktriangleright$  Dehnbarkeit:
		- $\blacktriangleright$  "\medmuskip=4mu plus 2mu minus 4mu"
			- −→ Platzabhängige Anpassung von 0-6 mu
	- $\blacktriangleright$  Benutzerdefinierte Abstände:
		- ► Lokale, manuelle Einstellung möglich (nächste Seite)

## **Horizontale Abstände: Verschiedene Makros**

\$ab\$ *a b* \$a\,b\$ (\$a\thinspace b\$) *a b*  $\mathfrak{sa}$  b\$  $|a|b$  $\text{sa} \setminus \text{b}$ \$  $\boxed{a}$  *b*  $\lambda$ quad b\$  $|a|$  *b*  $\text{A}\qquad \text{A}\qquad \text{b}$  $\text{$_{a}\>}_{b\text{}}$  $\{a\}, b\$  $\{5a\}$ thinspace b\$  $|a||b|$   $\$  \$a\negthinspace b\$  $\{a\}: b\$  ( $\{a\}\$   $a||b|$   $\}$   $\{a\}$   $\}$   $\{a\}$  $\text{A}\; \text{b}\; \text{F} \; \text{a} \; \text{b} \; \text{b} \; \text{b} \; \text{b} \; \text{c} \; \text{c} \; \text{d} \; \text{d} \; \text{b}$   $\text{a} \; \text{b} \; \text{c} \; \text{c} \; \text{d} \; \text{d} \; \text{b}$  $\text{a\hbox{-}b$ a\hbox{-}b$ }$   $\text{b\hbox{-}b$ a\hbox{-}b$ }$  $\alpha \ker 0.5cm$  b\$  $\boxed{a}$   $\boxed{b}$  \$a\kern-0.5cm b\$

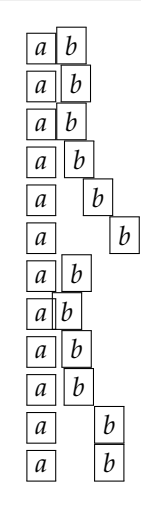

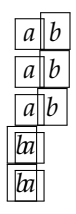

## **Horizontale Abstände:** \mathsurround **I**

#### $\blacktriangleright$  \mathsurround:

- $\blacktriangleright$  LAT<sub>E</sub>X-Variable
- ▶ Definiert Abstände um Formeln im Inline-Modus
- $\blacktriangleright$  Standardwert ist "opt"

#### $\blacktriangleright$  Beispiel:

Ohne Veränderung der  $\left|f(x) = \int_{1}^{\infty} \frac{1}{x^2}\right|$  $\frac{1}{x^2}dx = 1$  Einstellungen kommt Enge auf; nach Anpassung der Variablen  $f(x) = \int_1^{\infty} \frac{1}{x^2}$ *x* | hat man mehr Platz.

## **Horizontale Abstände:** \mathsurround **II**

 $\triangleright$  Ouellcode:

```
\ bgroup \ footnotesize
  Ohne Ver \" anderung der
  \ fbox {
    f(x)=\int_1^{{\infty}}\frac{1}{x^2} dx=1}
  Einstellungen kommt Enge auf ; nach Anpassung
  der Variablen
  \ bgroup
    \ setlength {\ mathsurround }{20 pt }\ fbox {
      f(x) = \int_1^{{\infty} \frac{1}{x^2} dx = 1}
  \ egroup
  hat man mehr Platz .
\ egroup
```
## **Horizontale Abstände:** \mathsurround **III**

- $\blacktriangleright$  Anmerkungen:
	- <sup>I</sup> \bgroup<Gruppe>\egroup ersetzt das unübersichtliche {<Gruppe>}
	- <sup>I</sup> Änderung der Variable hier nur in der umgebenden Gruppe

## **Horizontale Abstände:** \arraycolsep **I**

#### $\blacktriangleright$  \arraycolsep:

- $\blacktriangleright$  LAT<sub>F</sub>X-Variable
- ▶ Definiert Spaltenabstand von mit \array verwandten Umgebungen
- Standardwert in nahezu allen Dokumentklasse ist "5pt"

 $\blacktriangleright$  Beispiel:

$$
f(x) = \frac{1}{\sqrt{\frac{\sin x}{x}} dx}
$$

$$
f(x) = \frac{1}{\sqrt{\frac{\sin x}{x}} dx}
$$

## **Horizontale Abstände:** \arraycolsep **II**

### $\triangleright$  Ouellcode:

```
\ bgroup
  \ footnotesize
  \def \vph {\vph {\vph \rm norm} {\int \int \frac{\sin x}{x}}}\ begin { eqnarray *}
    \text{ f (x) \vph} & \boxed {=\vph} &
    \text{}\int \frac{\sin x}{x}dx\end{ eqnarray *}
  \varepsilon / vspace \{-2ex\}\ arraycolsep =1.4 pt
  \ begin { eqnarray *}
    \text{if } (x) \vph & \boxed {=\vph } &
    \text{}\int \frac{\sin x}{x}dx\end{ eqnarray *}
\ egroup
```
## **Vertikale Abstände:** \jot **I**

### $\blacktriangleright$  \jot:

- $\blacktriangleright$  LAT<sub>E</sub>X-Variable
- ▶ Zeilenabstand aller mehrzeiligen Mathematik-Umgebungen
- $\blacktriangleright$  Standardwert ist "3pt"

#### $\blacktriangleright$  Anwendung:

```
\ bgroup
  \iotaiot= <n > pt
  \ begin { < Umgebung >}
     ...
  \end{ < Umgebung >}
\ egroup
```
## **Vertikale Abstände:** \jot **II**

**Beispiele:** 

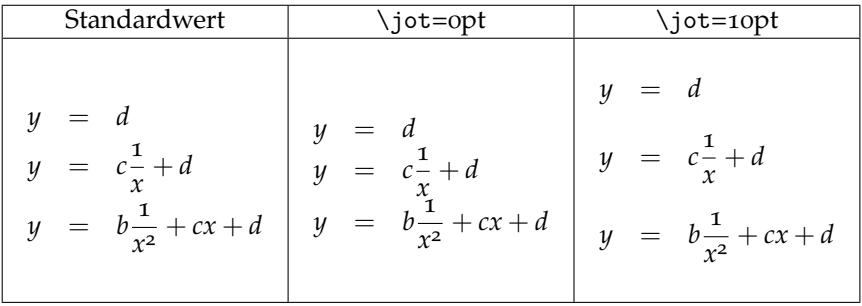

## **Vertikale Abstände:** \\[<Wert>] **I**

#### $\blacktriangleright$  \\[<Wert>]:

- ► Teil des LaTeX-Makro-Paketes
- **Anwendbar in allen mehrzeiligen Umgebungen**
- <sup>I</sup> Bewirkt Zeilenumbruch der Größe <Wert>
- Standardwert  $(\setminus)$  ist 1 \jot

#### $\blacktriangleright$  Anwendung:

```
\ begin { < Umgebung >}
   \langleZeile 1>\\[\langle x \ranglept]
   ...
\ end{ < Umgebung >}
```
## **Vertikale Abstände:** \\[<length>] **II**

**Beispiele:** 

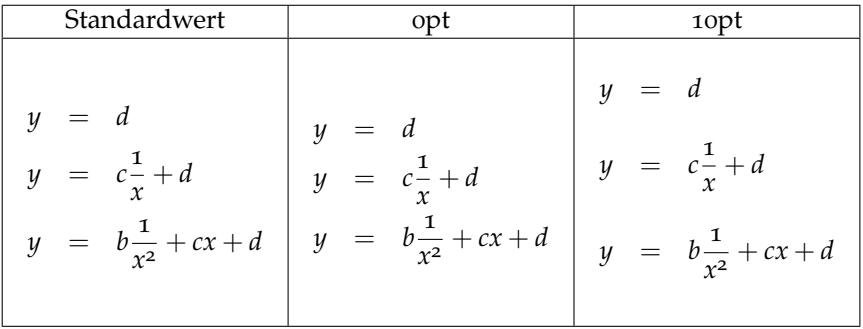

## **Vertikale Abstände:** \arraystretch **I**

#### $\blacktriangleright$  \arraystretch:

- $\blacktriangleright$  LAT<sub>E</sub>X-Variable
- $\rightarrow$  Definiert Zeilenabstand von mit \array verwandten Umgebungen
- $\triangleright$  Standardwert ist 1; entspricht einem Abstand von "4pt"

### $\blacktriangleright$  Anwendung:

```
\ bgroup
  \def\arraystretch { <n >}
  \ begin { array }{ < Parameter >}
     ...
  \end{ array }
\ egroup
```
## **Vertikale Abstände:** \arraystretch **II**

**Beispiel:** 

$$
Q = \begin{pmatrix}\n0 & \sqrt{\frac{\hbar}{2m\omega}} & 0 & \cdots \\
\sqrt{\frac{\hbar}{2m\omega}} & 0 & \sqrt{\frac{2\hbar}{2m\omega}} & \ddots \\
0 & \sqrt{\frac{2\hbar}{2m\omega}} & 0 & \ddots \\
\vdots & \ddots & \ddots & \ddots\n\end{pmatrix}
$$

## **Vertikale Abstände:** \vskip **I**

- $\blacktriangleright$  \vskip{}:
	- ► Teil des L<sup>A</sup>T<sub>E</sub>X-Makro-Paketes
	- **Möglichkeit, einzelne Zeilenabstände in** \array-Umgebungen zu ändern

 $\blacktriangleright$  Verwendung:

```
\ begin { array }{ < Parameter >}
  \langleZeile 1>\\
  \ noalign {\ vskip <n > pt }
  \langleZeile 2>\\
   ...
\end{ array }
```
## **Vertikale Abstände:** \vskip **II**

 $\blacktriangleright$  Beispiel:

$$
Q = \begin{pmatrix}\n0 & \sqrt{\frac{\hbar}{2m\omega}} & 0 & \cdots \\
\sqrt{\frac{\hbar}{2m\omega}} & 0 & \sqrt{\frac{2\hbar}{2m\omega}} & \ddots \\
0 & \sqrt{\frac{2\hbar}{2m\omega}} & 0 & \ddots \\
\vdots & \ddots & \ddots & \ddots\n\end{pmatrix}
$$

## **Vertikale Abstände:** \vskip **III**

#### $\triangleright$  Ouellcode:

```
\ bgroup
    \ scriptsize
    \def\w{\simeq {\hbox{\tt\char'14pt} \atop \hbox{\tt\char'14pt} } \det\{ \operatorname{\rm\char'14pt} \atop \hbox{\tt\char'14pt} } \det\{ \operatorname{\rm\char'14pt} \atop \hbox{\tt\char'14pt} } \det\{ \operatorname{\rm\char'14pt} \atop \hbox{\tt\char'14pt} } \det\{ \operatorname{\rm\char'14pt} \atop \hbox{\tt\char'14pt} } \det\{ \operatorname{\rm\char'14pt} \atop \hbox{\tt\char'14pt} } \det\{ \operatorname{\rm\char'14pt} \atop \hbox{\tt\def\{\min_{1\sigma_{\#1}}\hbar = \frac{41}{hbar} ?
    \left( \right) \[Q = \ left ( \ begin { array } { cccc }
         \ noalign {\ vskip 16 pt }
                          0 & \wedge w & 0 & \ldots\ noalign {\ vskip 16 pt }
                       \begin{array}{ccc} \n\sqrt{x} & \& 0 & \& \n\sqrt{x} & \& \ddots\n\end{array}\ noalign {\ vskip 16 pt }
                          0 & \text{km } 2 & 0 & \ddots \\
         \ noalign {\ vskip 16 pt }
              \ vdots & \ ddots & \ ddots & \ ddots \\
         \ noalign {\ vskip 16 pt }
    \end{array} \rightarrow\ egroup
```
# Numerierung

#### Verschiedene Möglichkeiten

# **Numerierung: Was sind Counter?**

- $\blacktriangleright$  Counter:
	- $\blacktriangleright$  "Counter" ist die englische Bezeichung für "Zähler"
	- In Dokumenten werden viele Objekte gezählt: Überschriften, Unterschriften...
	- $\rightarrow$  Ausgabespezifikationen in Variablen abgelegt

- $\blacktriangleright$  Beispiel:
	- $\blacktriangleright$  equation zählt Gleichungen "ohne \*"
	- $\rightarrow$  Aussehen der Anzeige wird von \theequation bestimmt

# **Numerierung: Modifikation von Countern I**

#### $\blacktriangleright$  Modifikation:

<sup>I</sup> Allgemeine Änderung von Kommandos mit

```
\ renewcommand < Altes Kommando >{ %
  < Neues Kommando >%
}
```
- ▶ \setcounter{<counter>}{<Wert>} setzt <counter> auf <Wert>
- $\rightarrow$  \roman{<counter>} stellt <counter> z.B. in kleinen römischen Zahlen dar
- $\rightarrow$  Ebenso sind \alph{}, \Alph{}, \Roman{} und \arabic{} möglich

# **Numerierung: Modifikation von Countern II**

 $\blacktriangleright$  Beispiel:

```
\ bgroup
  \ renewcommand \ theequation {%
    \ thesubsection -\ roman { equation } %
  }
\ egroup
```
► Wirkung (im Bereich dieser Folie):

$$
1 = 1
$$
\n
$$
1 \neq 2
$$
\n
$$
(2-i)
$$
\n
$$
(2-i)
$$

## **Numerierung: Modifikation von Countern III**

#### $\blacktriangleright$  \numberwithin:

- $\blacktriangleright$  Teil der  $\mathcal{A}_{\mathcal{M}}$ S-Makro-Sammlung
- $\blacktriangleright$  Anwendung:

```
\ bgroup
  \ numberwithin { < Counter 1 >}{ < Counter 2 >}
\ egroup
```
► Wirkung: Counter 1 wird resettet, sobald Counter 2 erhöht wird

## **Numerierung: Die** \subequations**-Umgebung I**

#### $\blacktriangleright$  \subequations:

- $\blacktriangleright$  Teil des  $A_{\mathcal{M}}$ S-Makro-Paketes
- **Eigenständige Umgebung**
- ▶ Jede Zeile wird nach aktuell gültiger Spezifizierung unternumeriert

#### $\blacktriangleright$  Beispiel:

$$
y = d \tag{E.iii-IIIa}
$$

$$
y = cx + d \tag{E.iii-IIIb}
$$

$$
y = bx^2 + cx + d
$$
 (E.iii-IIIc)

$$
y = ax^3 + bx^2 + cx + d
$$
 (E.iii-IIId)

# **Numerierung: Die** \subequations**-Umgebung II**

 $\blacktriangleright$  Ouellcode:

```
\ bgroup \ footnotesize
   \ renewcommand \ theequation {%
      \Alph { section }. \ roman { subsection }
      -\Roman { equation } %}
   \ begin { subequations }
      \ begin { align }
         y \& = d \setminus \setminusy \& = c x + d \setminus \setminusy \& = bx \hat{-(2} + cx + d \setminus \setminusy \& = a x^{\text{-}} \{3\} + b x^{\text{-}} \{2\} + c x + d\ end{ align }
   \end{ subequations }
\ egroup
```
# **Numerierung: Tags und Labels I**

- $\blacktriangleright$  Tags und Labels:
	- ▶ \tag{<Bezeichner>} überschreibt Gleichungungsnummer mit Bezeichner
	- ▶ \label{<Bezeichner>} sorgt für Referenzierbarkeit mittels \ref{<Bezeichner>}
	- ▶ Wie im Textmodus werden Änderungen erst bei zweitem Compilieren wirksam

# **Numerierung: Tags und Labels II**

#### $\blacktriangleright$  Beispiel:

<span id="page-29-1"></span><span id="page-29-0"></span>
$$
f(x) = a
$$
 (4)  
\n
$$
g(x) = dx2 + cx + b
$$
 (quadratisch)  
\n
$$
h(x) = \sin x
$$
 trigonometrisch

 $\triangleright$  Gleichung [4](#page-29-0) wurde nur mit einem Label versehen, die letzte mit einem "gesternten" Tag (Klammerung wird unterdrückt) sowie [quadratisch](#page-29-1) mit beidem.

# **Display-Modus: Tags und Labels III**

 $\triangleright$  Ouellcode:

```
\ begin { align }
  f(x) \& = a \ label { lin } \ \
  g(x) & = dx<sup>-</sup>{2}+cx+b \tag{quadratisch}
    \langlelabel{quad}\langleh(x) & = \sin x \tag*{trigonometrisch}
\end{ align }
```
# Konstrukte

Auswahl nützlicher Beispiele

# **Display-Modus:** matrix**-Umgebungen I**

#### **Eigenschaften:**

- $\blacktriangleright$  Keine eigenständigen Umgebungen
- $\blacktriangleright$  Teil des  $\mathcal{A}_{\mathcal{M}}$ S-Makro-Paketes
- $\blacktriangleright$  Einfache Umsetzung von Matrizen
- ▶ Spaltenanzahl durch Inhalt festgelegt
- ► Teilweise voreingestellte Begrenzer

### **Anwendung:**

```
\ begin { < Umgebung >}
  \ begin { <x > matrix }
    a \& b \veec & d
  \end{math}\end{ < Umgebung >}
```
# **Display-Modus:** matrix**-Umgebungen II**

**Beispiele:** 

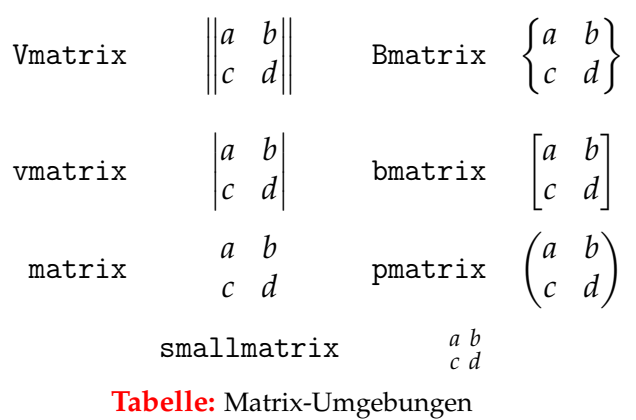

# **Display-Modus:** multline**-Umgebung I**

#### **Eigenschaften:**

- $\blacktriangleright$  Eigenständige Umgebung
- $\blacktriangleright$  Teil des  $A_{\text{M}}$ S-Makro-Paketes
- **Manuelle Trennung der Formelabschnitte**
- ► Erster Abschnitt rechts-, letzter linksbündig, alle anderen zentriert ausgerichtet
- <sup>I</sup> Gesamtes Objekt in letzter Zeile numeriert; Unterdrückung analog eqnarray

#### **Anwendung:**

\ begin { multline }  $$ < Abschnitt 2 > \end{ multline }

# **Display-Modus:** multline**-Umgebung II**

**Beispiel:** 

$$
A = \lim_{n \to \infty} \Delta x \left( a^2 + \left( a^2 + 2a\Delta x + (\Delta x)^2 \right) \right.+ \left( a^2 + 2 \cdot 3a\Delta x + 3^2 (\Delta x)^2 \right) + \left( a^2 + 2 \cdot 3a\Delta x + 3^2 (\Delta x)^2 \right) + \left( a^2 + 2 \cdot (n - 1)a\Delta x + (n - 1)^2 (\Delta x)^2 \right)) = \frac{1}{3} \left( b^3 - a^3 \right) (5)
$$

▶ Zweite Zeile wurde manuell mit \shoveright{<Formel>} ausgerichtet

# **Display-Modus:** multline**-Umgebung III**

### $\triangleright$  Ouellcode I:

```
\ begin { multline }
  A = \lim_{n \rightarrow \infty} \infty\ left (
        a^{2}+1eft (
           a^{2}+2a Delta x
           +\left\{\Delta x\right\}^{\{2\}}\langle right)
     \right. \setminus\ shoveright {+\ left (
        a^{2}+2\cdot cdot 3a\cdot Delta x+3^{\2}\left\{ \Delta x\right\} +3^{2}\ left (\ Delta x \ right ) ^{2}
     \right) \right ) } \\
   ...
```
# **Display-Modus:** multline**-Umgebung IV**

#### $\blacktriangleright$  Ouellcode II:

```
...
    +\left(left\left(a^{2}+2\cdot 3a\Delta+3^{2}\ left (\ Delta x \ right ) ^{2}
    \right) \\ left .+
       \ left (
         a^{2}+2\cdot cdot (n-1)a\cdot Delta x+(n-1) (2)\left( \Delta x \right)^{2}\langleright)
    \right) \=\frac{1}{3}\left( b^{3}-a^{3}\right)\end{ multline }
```
# **Display-Modus:** split**-Umgebung I**

### **Eigenschaften:**

- $\triangleright$  Keine eigenständige Umgebung
- $\blacktriangleright$  Teil des  $A_{\text{A}}$ S-Makro-Paketes
- Gesamtes Objekt zählt als eine "Zeile"
- Abschnitte werden an mit  $\&$  markierten Punkten untereinander angeordnet
- **Möglichst ansprechende Ausrichtung der Abschnitte**

## **Anwendung:**

```
\ begin { < Umgebung >}
  \ begin { split }
       <Abschnitt 1>\\
    & <Abschnitt 2>\\
    & < Abschnitt 3 >
  \end{split}\end{ < Umgebung >}
```
# **Display-Modus:** split**-Umgebung II**

**Beispiel:** 

$$
A_1 = \left| \int_0^1 (f(x) - g(x)) dx \right| + \left| \int_1^2 (g(x) - h(x)) dx \right|
$$
  
=  $\left| \frac{1}{3} - \frac{3}{2} \right| + \left| \frac{8}{3} - \frac{20}{2} + 12 - \left( \frac{1}{3} - \frac{5}{2} + 6 \right) \right|$  (6)  
=  $\left| -\frac{7}{6} \right| + \left| \frac{14}{3} - \frac{23}{6} \right| = \frac{7}{6} + \frac{5}{6} = 2 \text{ FE}$ 

# **Display-Modus:** split**-Umgebung III**

### $\triangleright$  Ouellcode I:

```
\ begin { equation }
 \ begin { split }
    A \{1\} \\
       k = \left| \right| eft |
               \int \int \ln t \, \ln t \, ds = 0 \frac{1}{( f ( x ) - g ( x ) )} dx\ right |
          + \left\{ \right. left \left. \right|\int \int \ln t \, \ln t \, ds = \frac{1}{2} ( g ( x ) - h ( x ) ) dx\right| \\& = \left| \frac{1}{3} - \frac{3}{2} \right|+ \\ frac {8}{3} -\ frac {20}{2}+12
              -\left( \frac{1}{3} - \frac{5}{2} + 6 \right)\right| \...
```
# **Display-Modus:** split**-Umgebung IV**

#### $\triangleright$  Ouellcode II:

```
...
     \& =\left|-\frac{7}{6}\right|
       + \left| \frac{14}{3} - \frac{23}{6} \right|=\frac{7}{6}+\frac{1}{6}=2\, , \text{term} {FE}\end{split}\end{ equation }
```
# **Display-Modus:** split**-Umgebung V**

**• Vergleich:** Eine array-Umgebung mit Parameter r1 liefert:

$$
A_1 = \left| \int_0^1 (f(x) - g(x)) dx \right| + \left| \int_1^2 (g(x) - h(x)) dx \right|
$$
  
=  $\left| \frac{1}{3} - \frac{3}{2} \right| + \left| \frac{8}{3} - \frac{20}{2} + 12 - \left( \frac{1}{3} - \frac{5}{2} + 6 \right) \right|$  (7)  
=  $\left| -\frac{7}{6} \right| + \left| \frac{14}{3} - \frac{23}{6} \right| = \frac{7}{6} + \frac{5}{6} = 2 \text{ FE}$ 

Horizontale und vertikale Abstände sind hier erkennbar schlecht eingestellt.

# **Konstrukte: Rahmen mit LATEX** I

- $\blacktriangleright$  \fbox{}:
	- ► Teil des L<sup>A</sup>T<sub>E</sub>X-Makro-Paketes
	- $\blacktriangleright$  Funktioniert in Text- sowie Mathematik-Modus
	- Nutzbar in Inline- und Display-Modus
	- $\triangleright$  Im Display-Modus muss zusätzlich \parbox verwendet werden

- $\blacktriangleright$  Anmerkungen:
	- $\triangleright$  Vor allem im Inline-Modus zu empfehlen
	- $\rightarrow$  Rahmen aufgrund der \parbox schwer anzupassen
	- $\blacktriangleright$  Im folgenden Beispiel wird die Rahmengröße über die \parbox angepasst

# **Konstrukte: Rahmen mit LATEX II**

- $\blacktriangleright$  Variablen:
	- $\blacktriangleright$  \fboxsep
		- $\triangleright$  Definiert den kleinsten Abstand zum Inhalt
		- $\blacktriangleright$  Standardwert 3pt
	- $\blacktriangleright$  \fboxrule
		- <sup>I</sup> Definiert die Dicke des Rahmens
		- $\blacktriangleright$  Standardwert 0.4pt

## **Konstrukte: Rahmen mit LATEX III**

$$
\blacktriangleright
$$
 Beispiel:

$$
\triangleright \text{Beispiel:} \qquad f(x) = \int_{1}^{\infty} \frac{1}{x^2} dx = 1 \qquad (8)
$$

• Quellcode:

```
\ noindent {
  \ fbox {\ parbox {200 pt }{ %
     \ begin { equation }
       f(x) = \int \lim_{x \to 1}^{ \infty} \dfrac{1}{x^2}dx = 1\ end{ equation }%
}}}
```
## **Konstrukte: Exponenten und Indizes I**

- $\blacktriangleright$  Indizes und Exponenten:
	- <sup>I</sup> <Ausdruck>\_{<Index>} bzw. <Ausdruck>^{<Exponent>}
	- $\blacktriangleright$  Beliebige Anordnung
	- $\triangleright$  Keine doppelte Verwendung innerhalb einer Gruppe
	- $\triangleright$  Verhalten beeinflussbar durch Gruppen und Klammern
	- ▶ Alternativ: \sb{<Index>} bzw. \sp{<Exponent>}

 $\blacktriangleright$  Beispiel:

$$
{}_{3}^{6}Li + {}_{0}^{1}n \rightarrow {}_{2}^{4}He + {}_{1}^{3}H + 4,78 \text{ MeV}
$$
  

$$
{}_{3}^{6}Li + {}_{0}^{1}n \rightarrow {}_{2}^{4}He + {}_{1}^{3}H + 4,78 \text{ MeV}
$$

## **Konstrukte: Exponenten und Indizes II**

 $\triangleright$  Ouellcode:

```
\ begin { eqnarray *}
     \langle ^6_3 Li \ + \ ^1_0 n \
       \&\right\ranglerightarrow \&\ \&\ -4_2 He \&\ +\ -3_1 H \&\+ \ 4.78 \div \text{MeV}{\fceil}^6_3 L_i \ + \ {}^1_1_0 n \\&\right\rightarrow\&\leftarrow x+\ 4.78: MeV
\end{ eqnarray *}
```
## **Konstrukte: Grenzen mit** \atop

- $\blacktriangleright$  \atop:
	- ► Teil des L<sup>AT</sup>EX-Makro-Paketes
	- $\blacktriangleright$  Realisierung mehrzeiliger Grenzen
	- ▶ Verwendung nur im Display-Modus empfohlen

 $\blacktriangleright$  Beispiel:

∑1≤*i*≤*p aijbjkcki* 1≤*k*≤*r*

• Quellcode:

```
\ begin { equation *}
  \sum \ 1 \in \ {\{1\le i \le p \} \atop 0 \le k \le r \}_{-}{ i j } b _{-} { j k } c _{-} { k i }
\end{ equation *}
```
## **Konstrukte: Grenzen mit** \substack

- $\blacktriangleright$  \substack:
	- $\blacktriangleright$  Teil des  $A_{\mathcal{M}}$ S-Makro-Paketes
	- **Realisierung mehrzeiliger Grenzen**
	- $\triangleright$  Verwendung nur im Display-Modus empfohlen
- $\blacktriangleright$  Beispiel:

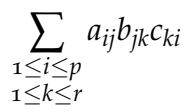

• Quellcode:

```
\ begin { equation *}
  \sum _{\ substack {
     1\leq i\leq p \leq1\leq k\leq r\} a \{ i \} b \{ ik \} c \{ ki \}\end{ equation *}
```
## **Konstrukte: Grenzen mit** \sideset

- $\blacktriangleright$  \sideset:
	- ► Teil des LAT<sub>F</sub>X-Makro-Paketes
	- **Realisierung verschiedener Grenzen**

- $\blacktriangleright$  Beispiel: *T UpperLeft LowerLeft*∑ *UpperRight LowerRight B*
- $\triangleright$  Ouellcode:

```
\setminus [
  \sideset { [ { LowerLeft } ^ { UpperLeft } }
     {LowerRight}^{\{UpperRight\}}\sum_{B}^{\{B\}}\setminus
```
## **Konstrukte: Wurzeln mit** AMS

- $\rightarrow \left( n \right)$  \leftroot{n} und \uproot{n}:
	- $\blacktriangleright$  Teil des  $\mathcal{A}_{\mathcal{M}}$ S-Makro-Paketes
	- ► Möglichkeiten, den Satz von Wurzeln zu verbessern:
		- ▶ \leftroot{<x>} verschiebt Wurzelexponent um <x> Punkte horizontal
		- ▶ \uproot{<y>} verschiebt Wurzelexponent um <v> Punkte vertikal
- $\blacktriangleright$  Beispiel:

#### ohne Korrektur oder mit Korrektur  $\frac{2}{3}\sqrt{3}$  $\frac{2}{3}\sqrt{3}$

#### • Quellcode:

 $\[\{\space{1} \leftarrow \{2\} \upsilon_0 \mapsto \{5\} \frac{2}{3}\} \tag{3}\]$ 

### **Konstrukte:** \stackrel

- $\blacktriangleright$  \stackrel:
	- ► Teil des L<sup>AT</sup>EX-Makro-Paketes
	- ▶ Realisiert Übereinandersetzen von Zeichen
	- $\blacktriangleright$  Kombination mit dem \limits-Befehl ist möglich

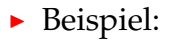

 $\triangle$ 

• Quellcode:

\ stackrel {\ wedge }{=}

# **Konstrukte: Brüche mit** AMS **I**

- $\blacktriangleright$  \genfrac{}{}{}{}{}{}:
	- $\blacktriangleright$  Teil des  $A_{\mathcal{M}}$ S-Makro-Paketes
	- **Allgemeine Definition eines Bruchs mit vielen Variablen**

 $\blacktriangleright$  Verwendung:

```
\ genfrac { < Linke Begrenzung >}{ < Rechte Begrenzung
  >}
  \{<Dicke>\}{ < Style > \}{ < Zaehler > \}{ < Nenner > \}
```
# **Konstrukte: Brüche mit** AMS **II**

 $\blacktriangleright$  Beispiel:

$$
\left(\frac{x^2+x+1}{3x-2}\right)
$$

 $\blacktriangleright$  Quellcode:

 $\[\ \{\]\$ 

# **Konstrukte: Brüche mit** AMS **III**

- <sup>I</sup> \cfrac(*C*ontinued *F*raction
	- **-** Standardmäßig im Display-Fontstyle gesetzt
	- **Reduzierung der Schriftgröße mit jedem Unterbruch**
- $\blacktriangleright$  Beispiel:

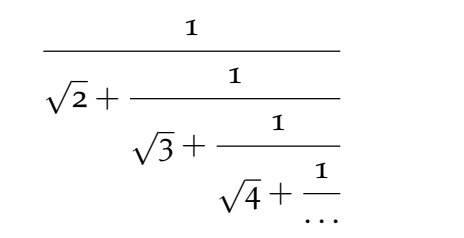

 $\blacktriangleright$  Mit \frac:

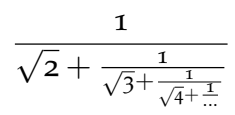

(10)

 $\overline{(\mathsf{q})}$ 

# **Konstrukte: Brüche mit** AMS **IV**

▶ Bei \cfrac kann als Parameter [1] eft, [r] ight oder [c] enter übergeben werden, was die Ausrichtung des Zählers bestimmt.

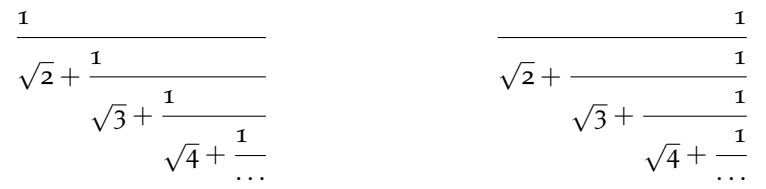

 $\triangleright$  Das  $\mathcal{A}_{\mathcal{M}}$ S-Kommando \dfrac sorgt für einen Satz in Display-Fontstyle, d.h. ein Bruch hat in beiden Modi die selbe Größe. Beispiel: 1 1

ر<br>2

\_<br>2  $\triangleright$  Der \tfrac-Befehl funktioniert analog zu \dfrac, nur dass hier Scriptstyle verwendet wird. Beispiel:  $\frac{1}{2}$ 

 $\frac{1}{2}$ 

### **Zeichen/Schrift:** \intertext **I**

 $\blacktriangleright$  \intertext:

- $\blacktriangleright$  Teil des  $\mathcal{A}_{\mathcal{M}}$ S-Makro-Paketes
- **Realisiert Text in mehrzeiligen Umgebungen**
- $\blacktriangleright$  Beispiel:

$$
A_1 = \int_{0}^{1} (x^2 - 3x) dx + \int_{1}^{2} (x^2 - 5x + 6) dx
$$
 (11)

Einsetzen der Stammfunktionen liefert:

$$
= \left[\frac{x^3}{3} - \frac{3}{2}x^2\right]_0^1 + \left[\frac{x^3}{3} - \frac{5}{2}x^2 + 6x\right]_1^2
$$
(12)  

$$
= \left[-\frac{7}{6}\right] + \left[\frac{14}{3} - \frac{23}{6}\right] = \frac{7}{6} + \frac{5}{6} = 2FE
$$
(13)

## **Zeichen/Schrift:** \intertext **II**

 $\triangleright$  Ouellcode:

```
\ begin { align }
  A _{1}
     k = \int \int \frac{\arctan(x + 1)}{x + 2} - 3 x \, dx+\int \limits {1}^{2} (x ^{2} -5x +6) \, dx \\
  \ intertext { Einsetzen der Stammfunktionen
    liefert :}
    \& = \left\{ \left( \frac{x^{3}}{3} \right) \right\}-\frac{3}{2}x^{2} \right]_{0}^{1}+ \left[ \ \frac{1}{2} \frac{1}{2}-\frac{5}{4} + 6x
      \right]_{1}^{2}\\\& = \left[ -\frac{7}{6} \right]+ \left[ \ \frac{14}{3} - \frac{23}{6} \ \right]= \frac{7}{6} + \frac{1}{16}(5) + \frac{5}{6}= 2 \backslash, \text{if } FE}
  \end{ align }
```
# **Zeichen/Schrift: Schriften I**

Die folgende Tabelle zeigt einige der verschiedenen Schriften, die im Mathematikmodus zur Verfügung stehen:

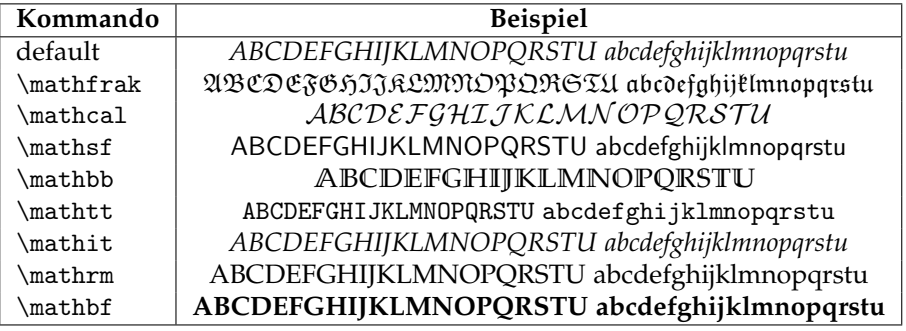

## **Zeichen/Schrift: Schriften II**

Im Mathematik-Modus existieren einige vordefinierte Schrifteinstellungen:

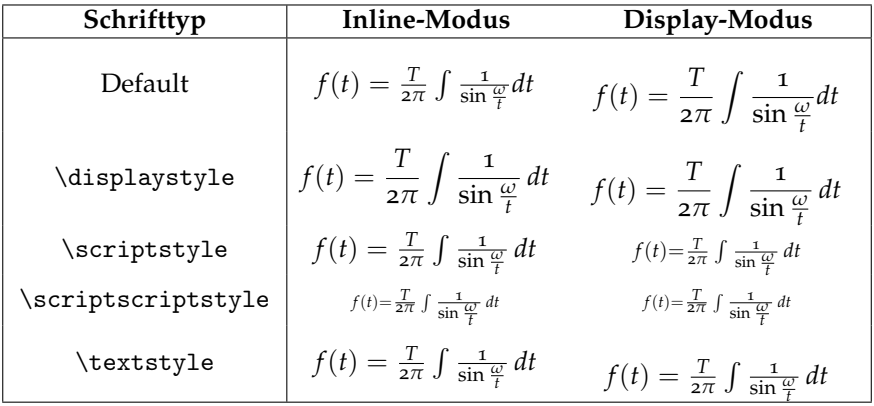

# <sup>I</sup> Vielen Dank für die Aufmerksamkeit **Neitere Fragen?** Anregungen?